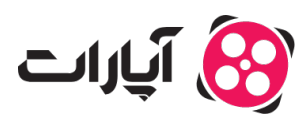

[پایاه دانش](https://support.aparat.com/kb) > [ثبت نام و تنظیم کانال](https://support.aparat.com/kb/thbt-nam-o-tnthym-kanal) > [ویرایش اطلاعات و تنظیمات کانال](https://support.aparat.com/kb/oyraysh-atlaaaat-o-tnthymat-kanal) > [تنظیمات پیشفرض بارگذاری](https://support.aparat.com/kb/articles/tnthymat-bysh-frd-kanal-bray-bargthary-oydyo-chyst) [ویدئو در آپارات](https://support.aparat.com/kb/articles/tnthymat-bysh-frd-kanal-bray-bargthary-oydyo-chyst)

# تنظیمات پیشفرض بارگذاری ویدئو در آپارات

2025-02-03 - niushamin - [ویرایش اطلاعات و تنظیمات کانال](https://support.aparat.com/kb/oyraysh-atlaaaat-o-tnthymat-kanal)

# **تنظیمات پیشفرض بارگذاری**

با تنظیمات پیشفرض بارگذاری در آپارات، می توانید زمان خود را صرفهجویی کرده و ویدئوهای خود را بهسرعت و بهراحتی بارگذاری کنید. به این ترتیب، میتوانید همه ویدیوهای خود را با تنظیمات ثابتی بارگذاری نمایید.

# **مراحل دسترس به تنظیمات پیشفرض بارگذاری**

برای دسترس به بخش تنظیمات پیشفرض بارگذاری، مراحل زیر را دنبال کنید:

# **.1وارد حساب کاربری خود در آپارات شوید.**

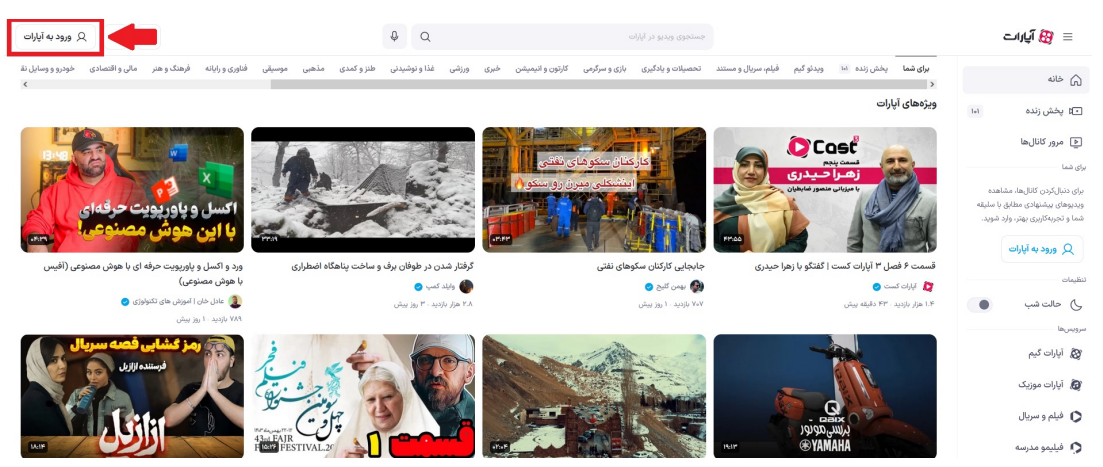

**.2در گوشه سمت چپ بالا، بر روی پروفایل خود کلی کنید.**

 $\begin{tabular}{|c|c|c|c|} \hline \rule{0pt}{2.2ex} \rule{0pt}{2.2ex} \rule{$  $Q$  $=$   $\frac{1}{2}$   $\frac{1}{2}$   $\frac{1}{2}$ aparat $\bigoplus_{\cup \cup i \text{ and } i \in \mathcal{I}} \quad \text{ or }$ با ويديــوهات خانه  $\hat{\omega}$ .<br>⊡¤ بخش¦ز يول جذب ڪن G USAND GLASSIE **Lake CONTROL** CONTROL اعلان ها $\bigcirc$ .<br>88 مديريت كانال سندشدهها<br>ا⊃یسندشدهها ر<br>آگا ویدیوهای من لیستھای پخش دربارہ کانال Q .<br>© تاریخچه تما ا<br>الله آمار بازدید .<br>رابط کاربری آپارات بازطراحی شد! ۔<br>© ویدیوهای دنہ دی<br>د داشبورد پخش زنده .<br>تر، مدرن(تر و کار: .<br>بوها و بخشهای مورد علاقهت خیلی راحتتر از قبل شده. آیارات همیشه در تلاشه تا تجربهای بهتر و دلچسبـتر برات بسازه و ای .<br>بهتر شده. همهچی مرتبهتر و خوش دستختره. پیدا کردن وید  $-0$  .  $-1$ −<br>⊡ مديريت تيليغ ها ua C ا گزارش درامدزایی  $\Box$  $-5 - 1$ ۔<br>د⊟ لیست یخت ر<br>*پیل اپارات* ♦ يخش همه .<br>20 آیارات گیم العادل بالآن گزارش عملکرد آپارات ى تولىدكنندگان آبارات .<br>اگر آبارات موزیک .<br>C فيلم و سريال جشن يلداى آپاراتر .<br>د فيليمو مدرسه .<br>لزارش عملکرد آپارات در نیمه اول سال ۱۴۰۳ ۔<br>رابط کاربری آپارات بازطراحی شد .<br>سرویس ویدیو کوتاه آپارات معرفی شدا .<br>& أيارات اسيرت

**.3گزینه "تنظیمات" که با ی علامت چرخدنده مشخص شده است را انتخاب کنید.**

#### **.4در این صفحه، گزینه "تنظیمات کانال" را انتخاب نمایید.**

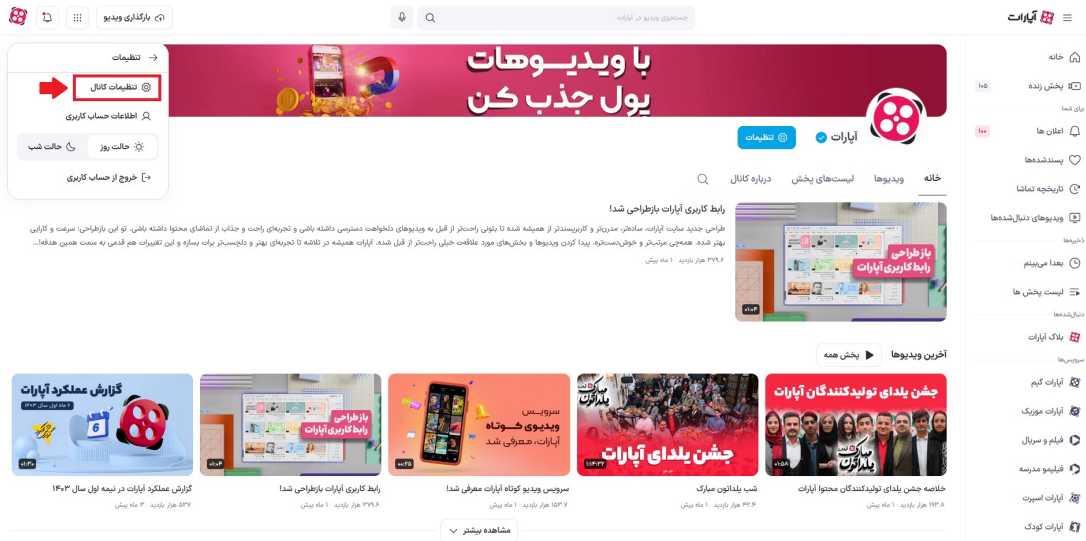

**.5در ستون سمت راست، گزینه "تنظیمات پیشفرض بارگذاری" را مشاهده خواهید کرد.**

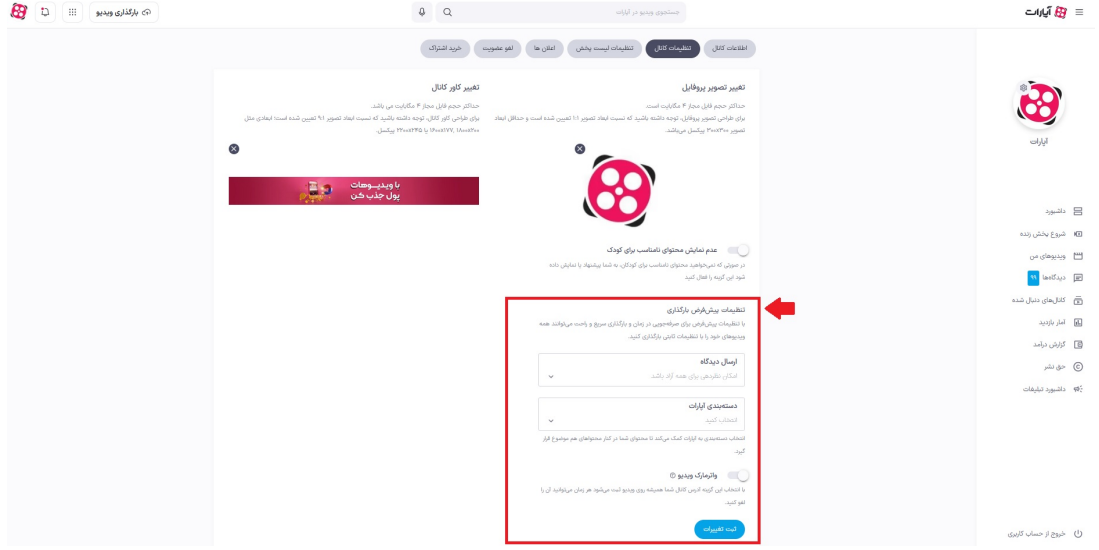

#### **مشخصات تنظیمات پیشفرض بارگذاری** تنظیمات پیشفرض بارگذاری شامل گزینههای زیر است:

# .1 **ارسال دیدگاه**

در این بخش میتوانید مشخص کنید که کاربران چگونه میتوانند نظرات خود را زیر  $\circ$ ویدئوهای شما بگذارند. همچنین میتوانید گزینه غیرفعالسازی بخش دیدگاه را انتخاب کنید تا هیچکس نتواند نظری زیر ویدئوها بنویسد.

# .2 **دستهبندی آپارات**

ه اگر محتوای شما تنها در یک دستهبندی خاص قرار دارد، میتوانید آن دسته را در این قسمت انتخاب کنید. این انتخاب به آپارات کمک میکند تا ویدیوهای شما را در کنار سایر محتوای مشابه قرار دهد و همچنین در زمان بارگذاری، نیازی به انتخاب دستهبندی مجدد نباشد.

.3 **واترمارک**

با فعالسازی این گزینه، متوانید مشخص کنید که آیا مایلید واترمارک شما در زمان بارگذاری ویدئوها فعال باشد یا خیر.

**اطلاعات بیشتر** برای کسب اطلاعات بیشتر در مورد **واترمارک**، <u>[اینجا](https://support.aparat.com/kb/articles/article-85)</u> را کلیک کنید.

برای اطلاعات بیشتر در مورد **ثبت نام و تنظیم کانال**، [اینجا](https://support.aparat.com/kb/thbt-nam-o-tnthym-kanal) را مشاهده کنید.